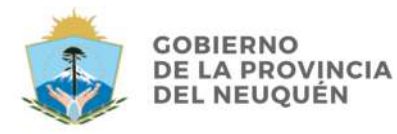

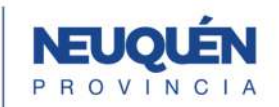

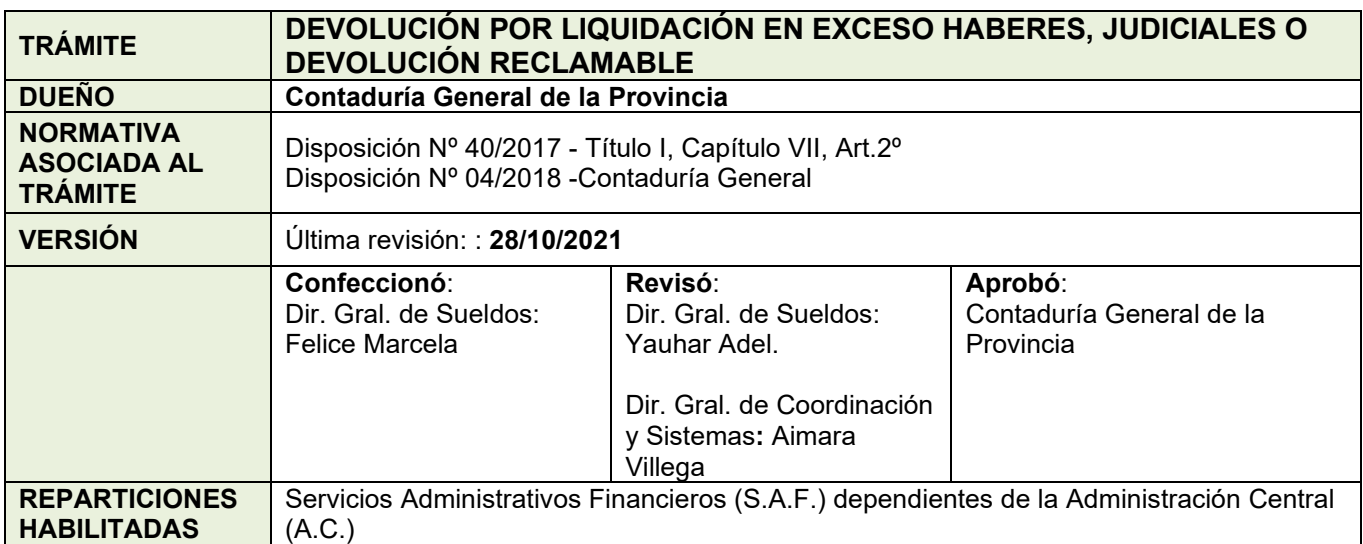

### **DESCRIPCIÓN**

*Liquidación en exceso son sumas abonadas de más a los agentes de la Administración Pública Provincial generados por liquidación no prevista en el ordenamiento legal y/o pagos indebidos de fondos.* 

*Se entiende por Devolución Reclamable a los haberes no percibidos por los agentes, sobre los cuales tiene derecho al cobro.* 

**Inicio**  $\implies$  Nota de autorización a la CGP de la devolución de fondos.

**Final <sup>←</sup>Contabilización en el Sistema Contable Provincial SICOPRO.** 

*Se recuerda a la Administración que paralelamente a la actuación tramitada electrónicamente debe generarse el expediente físico (papel) el cual quedará en resguardo en la Administración, dando cumplimiento a la normativa vigente.* 

*(Aclaración: en caso de requerimiento por autoridad de competencia del expediente físico se sugiere descargar e imprimir el expediente electrónico)* 

### **1. Solicitud Caratulas Expedientes**

La Dirección de Sueldos o Recursos Humanos del SAF, solicita:

- Caratula para el Expediente Electrónico, trámite **GDEVFONDOS** Devolución de Fondos.
- Caratula para expediente GESDOCU, la cual se deberá vincular al expediente electrónico como un documento CARGD (Carátula Ges.Docu).

(Para un mejor seguimiento mencionar el número de expediente electrónico en caratula expediente papel.)

#### **2. Nota de Elevación de Devolución Liquidación en Exceso Haberes/Judiciales o Devolución Reclamable.**

El Servicio Administrativo Financiero SAF genera una Nota No Comunicable ó una Nota (NONC/NO) en GEDO de elevación de la devolución de Liquidación en exceso haberes/judiciales o Devolución Reclamable. Envía a firmar a Dirección Provincial de Administración del organismo y vincula el documento generado al Expediente Electrónico.

### **3. Documentación Respaldatoria**

En caso de tratarse de Devoluciones Reclamables, el SAF deberá incorporar a las actuaciones información respaldatoria como por ejemplo: composición del importe a devolver, pantalla/s del sistema liquidador RH.Pro.Neu de la liquidación final, norma legal de baja de los cuadros de la Administración Pública, norma legal de reconocimiento de derecho habiente u otra documentación que respalde la devolución reclamable. Dichos documentos se deberán generar mediantes los documentos GDE: *RESOL/ ANLEG/ COMPR.*

### **4. Pase para prosecución del trámite**

Se realiza el pase del Expediente a la Mesa de Entradas de la Contaduría General de la Provincia Repartición **CGP#MEI,** Sector **MESA,** para la prosecución del trámite.

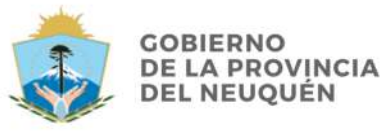

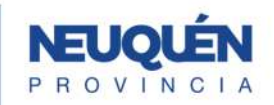

## **5. Informe de intervención de la Contaduría General de la Provincia**

La Dirección General de Sueldos de la CGP revisará la documentación presentada, pudiendo darse dos situaciones:

**a) Informe Favorable:** elaborará un documento tipo (IFIFC) Informe en GDE, el cual se adjuntará al Expediente electrónico devolviéndose al Servicio Administrativo Financiero (SAF).

**b) Informe Desfavorable:** elaborará un documento tipo (IFIFC) Informe en GDE, el cual se adjuntará al Expediente electrónico, devolviéndose al Servicio Administrativo Financiero (SAF) para su corrección.

# **6. La Dirección de Sueldos o Recursos Humanos del SAF procede a:**

**a)** Con la **opinión favorable** de la Contaduría General, el Servicio Administrativo Financiero Deposita o Transfiere el importe a la cuenta corriente de la Tesorería General de la Provincia y comunica mediante nota al Tesorero General.

Genera un comprobante (COMPR) en GEDO del depósito efectuado y vincula el documento generado al Expediente Electrónico.

Remite el expediente a la Mesa de Entradas de la Contaduría General de la Provincia - Repartición **CGP#MEI,** Sector **MESA** 

**b)** Con la **opinión desfavorable** de la Contaduría General, el Servicio Administrativo genera una Nota No Comunicable (NONC) o Nota (NO) en GEDO rectificando el paso 2.

## **7. Guarda temporal del trámite**

La Dirección General de Sueldos de la CGP realizará la correspondiente transacción contable en el SICOPRO y **guarda temporal** del expediente electrónico.

# **8. Reintegro Devolución de Fondos a solicitud del SAF**

El reintegro por devolución de fondos – haberes reclamables, se gestionará mediante un nuevo expediente electrónico (EE) originado por el Servicio Administrativo SAF y remitido posteriormente a esta Contaduría General. En dicho expediente se deberá incorporar de ser necesaria la **Documentación Respaldatoria** indicada en el Punto 3.

La Contaduría General de la Provincia elaborara un documento DI (Disposición) y una Orden de Pago generada por SICOPRO **OPAGS (Orden de Pago SICOPRO)** las cuales serán incorporadas al nuevo expediente electrónico.

La Contaduría General envía el EE a la Tesorería General de la Provincia **Repartición TGP#SH sector TGP-MESA DE ENTRADA** para la prosecución deltrámite.

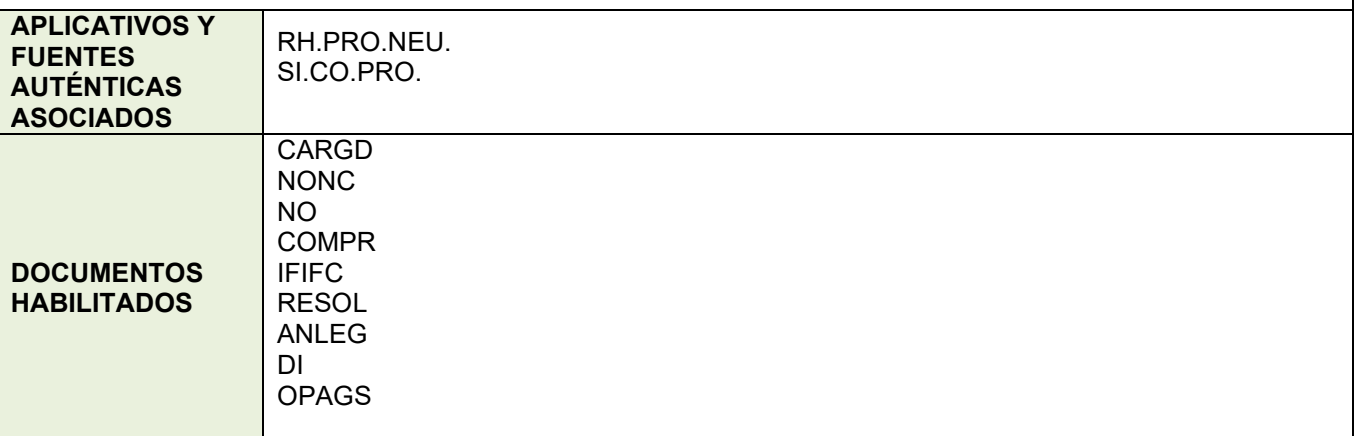

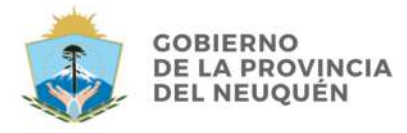

CONTADURÍA<br>GENERAL<br>DE LA PROVINCIA

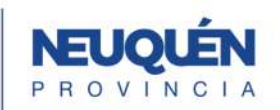

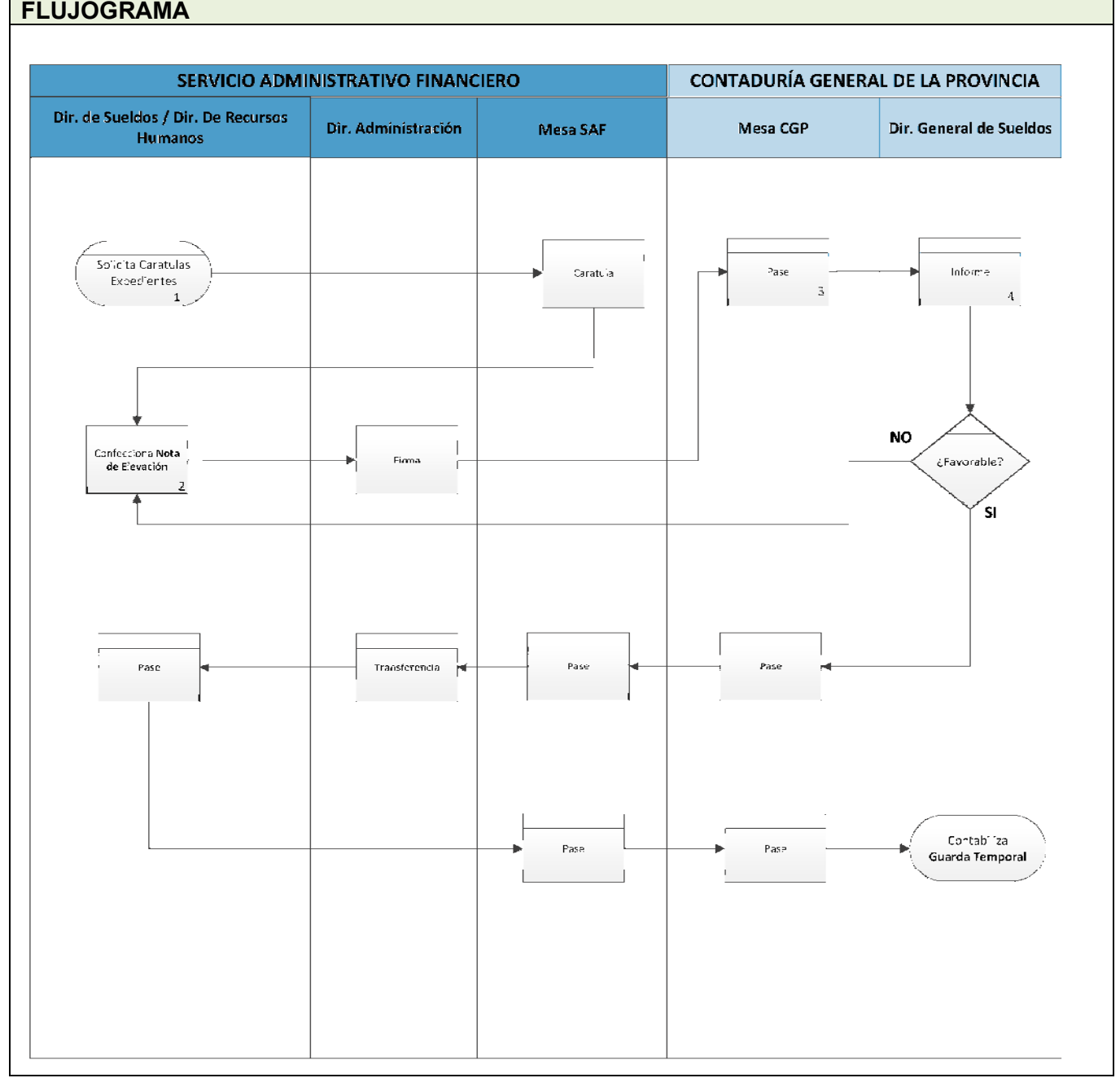